### Lập trình Shell

Trương Diệu Linh

# Lập trình shell là gì

- Shell là trình thông dịch lệnh của Linux
	- Thường tương tác với người dùng theo từng câu lệnh.
	- Shell đọc lệnh từ bàn phím hoặc file
	- Nhờ hạt nhân Linux thực hiện lệnh
- Shell script
	- Các chương trình shell, bao gồm chuỗi các lệnh.

### Soạn và thực thi chương trình shell

- Sử dụng mọi trình soạn thảo dạng text:
	- vi, emacs, gedit
	- Nội dung bao gồm các câu lệnh được sử dụng trên dòng lệnh của Linux
	- Các câu lệnh trên cùng 1 dòng phải phân tách bằng dấu ;
- Thiết lập quyền thực thi cho chương trình shell
	- chmod o+x ten\_file
- Thực thi
	- $-$  bash ten file
	- $-$  sh ten file
	- $-$  ./ten file

# Ví dụ shell đơn gián

- **\$vi** first
- # My first shell script clear
- echo "Hello \$USER"
- echo –e "Today is \c ";date
- echo –e "Number of user  $login : \c"$ ; who  $wc -$
- echo "Calendar"
- **\$ chmod 755 first**
- **\$./first**

# Biến trong shell

- Trong Linux shell có 2 loại biến:
	- Biến hệ thống:
		- Tạo ra và quản lý bởi Linux.
		- Tên biến là CHỮ HOA
	- Biến do người dùng định nghĩa
		- Tạo ra và quản lý bởi người dùng
		- Tên biến là chữ thường
	- Xem hoặc truy nhập giá trị các biến:
		- \$tên\_biến
		- echo \$HOME
		- echo \$USERNAME

Phải có dấu \$ trước tên biến

#### Một số biến hệ thống (1) **System variables** - Created and maintained by Linux itself. This type of variable defined in CAPITAL LETTERS.

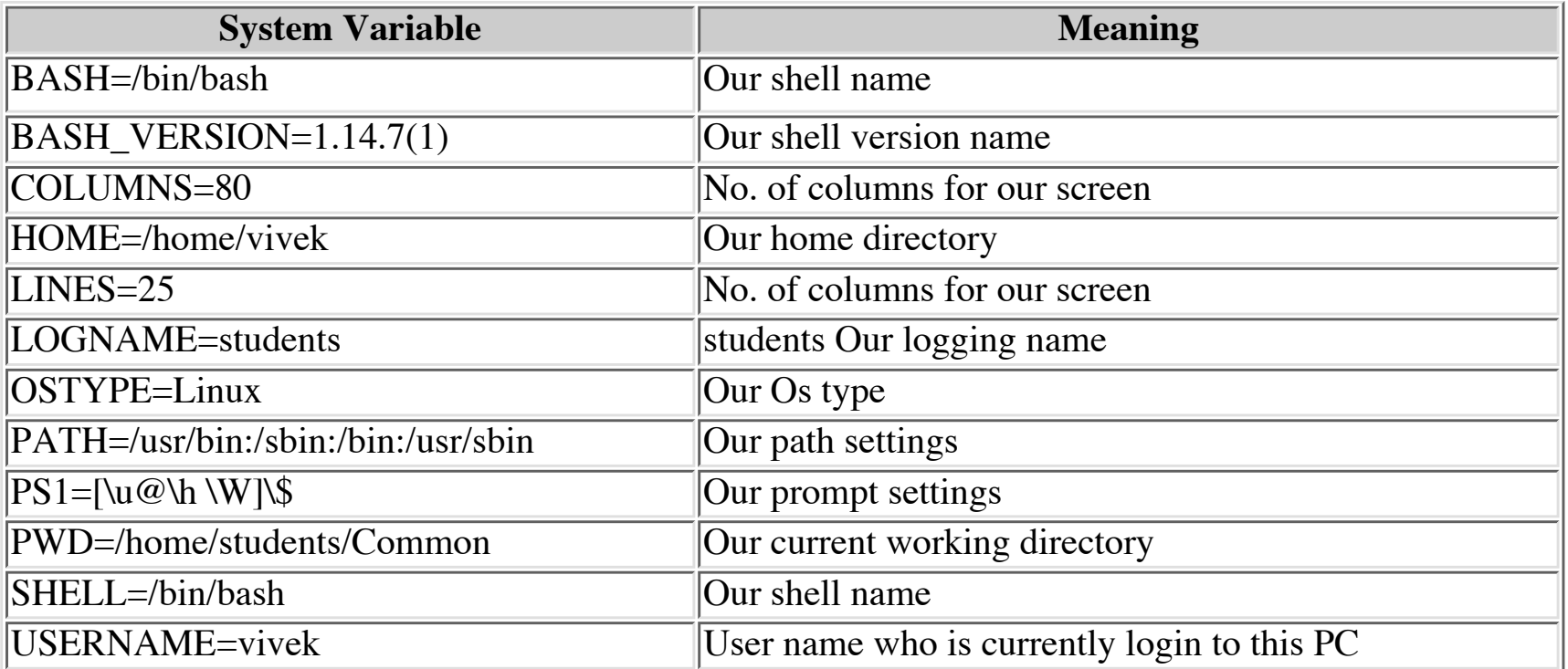

### Định nghĩa các biến của người dùng

- Cú pháp: tên biến=giá trị
- In giá trị của biến echo \$tên biến
- Ví dụ:

no=10 

echo \$no

# Quy tắc đặt tên biến

- Tên biến phải bắt đầu bằng ký tự
	- HOME
	- SYSTEM\_VERSION
	- $no$
	- vech
- Không được để dấu cách hai bên toán tử = khi gán giá trị cho biến no=10 # là đúng  $no = 10 # là sai$  $no = 10$  #là sai

# Quy tắc đặt tên biến

- Tên biến có phân biệt chữ hoa, thường
	- Các biến sau đây là khác nhau:
	- no=10
	- No=11
	- NO=20
	- $nO=2$
- Một biến không có giá trị khởi tạo thì bằng NULL
- Không được dùng dấu ?, \* để đặt tên các biến

#### Ví dụ  $\mathbf{M}'$  to Define variable  $\mathbf{M}'$

```
$ vi variscript
#
#
# Script to test MY knowledge about variables!
#
myname=Vivek
myos = TroubleOS
myno=5
echo "My name is $myname"
echo "My os is $myos"
echo "My number is myno, can you see this number"
```
# Lệnh echo

• Cú pháp: 

echo [option] [string, variables...]

- In một số ký tự đặc biệt trong tham số với tùy chọn -e:
	- \a alert (bell)
	- \b backspace
	- \c suppress trailing new line
	- \n new line
	- \r carriage return
	- \t horizontal tab
	- \\ backslash
- Ví dụ:

\$ echo -e "An apple a day keeps away \a\t\tdoctor\n"

# Các phép toán số học

• Để thực hiện các phép tính toán số học cần dùng câu lệnh: 

expr biểu\_thức\_số\_học Các toán tử: +, -,  $\{\ast, /, \%$ 

• Ví dụ: expr  $1 + 3$ expr  $2 - 1$ expr  $10/2$ expr 20 % 3 expr 10  $\$ \* 3 # phép nhân là  $\$ \*. echo `expr  $6 + 3$ ` # đánh giá giá trị biểu thức  $6+3$  và in ra.

# Các dấu ngoặc

- Dấu ngoặc kép " "
	- Tất cả các ký tự trong dấu ngoặc kép đều không có ý nghĩa tính toán, trừ những ký tự sau \ hoặc \$
- Dấu nháy ngược  $\cdot$  (cùng nút với dấu  $\sim$ )
	- Yêu cầu thực hiện lệnh

VD: 

- \$ echo "Today is `date`"
- Today is Tue Jan ...

• Viết chương trình in ra các biến hệ thống

# Trạng thái kết thúc câu lệnh

- Linux mặc định trả về:
	- Trạng thái 0 nếu câu lệnh kết thúc thành công.
	- Khác 0 nếu kết thúc có lỗi
- Kiểm tra trạng thái kết thúc một câu lệnh
	- \$? : cho biết trạng thái kết thúc câu lệnh trước đó
- Ví dụ

#### rm unknow1file

Nếu không có file này, hệ thống thông báo rm: cannot remove `unkowm1file': No such file or directory Nếu thực hiện lệnh: \$ echo \$?

Sẽ in ra giá trị khác 0.

#### Câu lệnh đọc dữ liệu đầu vào read **Read Statement**

- · Đọc dữ liệu từ bàn phím và ghi vào biến *Syntax:*
- Cú pháp:  $\mathsf{P}$  same and then waits to enter name from the user via keyboard. Then user via keyboard. Then user via keyboard. Then user via keyboard. Then user via keyboard. Then user via keyboard. Then user via keyboard. Then u

read variable1 and the variable for the store  $\sim$  $\epsilon$  name from keyboard (after giving name you have to press ENTER key) and entered name through  $\epsilon$ 

```
$ vi sayH
#
#Script to read your name from key-board
#
echo "Your first name please:"
read fname
echo "Hello $fname, Lets be friend!"
```
Run it as follows: \$ chmod 755 sayH \$ ./sayH *Your first name please: vivek Hello vivek, Lets be friend!*

# Các tham số dòng lệnh

• Một chương trình shell có thể có các tham số dòng lệnh  $\mathbb{I}$  có th $\mathring{\alpha}$  có cóc tham c $\mathring{\alpha}$  $\frac{1}{2}$  contract contract to barry the contract of the contract of the contract of the contract of the contract of the contract of the contract of the contract of the contract of the contract of the contract of the contr

\$myshell foo bar

- Tham chiếu:
	- tên lệnh: \$0
	- $-$  các tham số: \$1, \$2...
	- $-$  Số các tham số: \$#

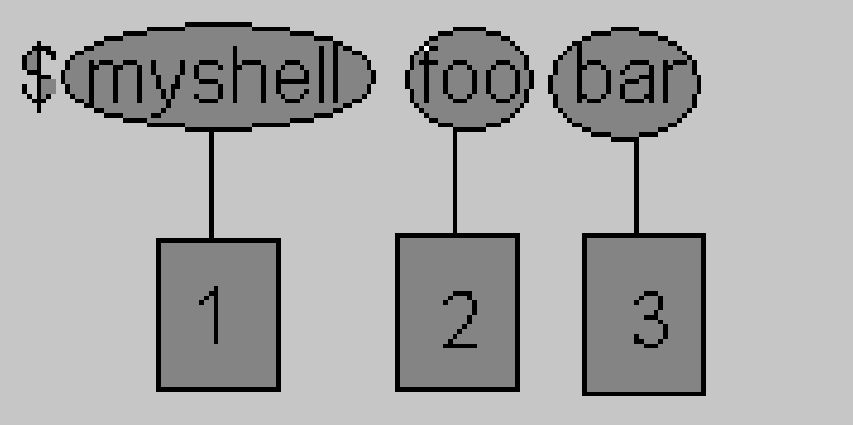

- Viết chương trình add a b
	- Chương trình thực hiện a+b
- Viết chương trình hiển thị danh sách các thư mục con của một thư mục
	- Ssubdir path
	- $-$  Liệt kê các thư mục con nằm trong path.
- Viết chương trình tìm kiếm 1 tệp trong 1 thư mục (nhưng không trong thư mục con)

– \$search path tên\_tệp

# Bài kiểm tra

- Viết chương trình shell thực hiện chức năng hiển thị danh sách các thư mục con của một thư mục. Chương trình đặt tên là subdir.
- Chương trình được chạy như sau

*Ssubdir path* 

Trong đó path là đường dẫn đến thư mục sẽ được liệt kê thư mục con.

Chú ý: không liệt kê các file

## Cấu trúc rẽ nhánh if

• Cú pháp: if điều kiện then

…

câu lệnh 1

### fi

Câu lệnh 1 được thực hiện khi điều kiện là đúng hoặc trạng thái kết thúc của điều\_kiện là 0 (kết thúc thành công). 

# Cấu trúc rẽ nhánh if

· Ví dụ, tệp showfile có nội dung:

```
#!/bin/sh
#
#Script to print file
#
if cat $1
then
echo -e "\n\nFile $1, found and successfully echoed"
fi
```
- · Thực thi tệp: \$./showfile foo
- $\cdot$  \$1 cho giá trị foo  $\mathcal{L} = \mathcal{L} \mathcal{L} \mathcal{L}$  and  $\mathcal{L} \mathcal{L} \mathcal{L}$ . Then shell compare it as follows:

### Cấu trúc rẽ nhánh if ... else ... fi

• Cú pháp if điều\_kiện then 

```
	câu_lệnh_1
```
…. else 

```
	câu_lệnh_2	
fi
```
# Lệnh test

- Lệnh test được dùng để kiểm tra một biểu thức là đúng hay không và trả lại
	- 0 nếu biểu thức đúng
	- <>0, trường hợp còn lại
- Cú pháp: test biểu\_thức [ biểu thức ]
- Biểu thức có thể bao gồm:
	- Số nguyên
	- Các kiểu tiệp
	- Xâu ký tự

## Lệnh test

#### · Các phép toán kiểm tra

#### **For Mathematics, use following operator in Shell Script**

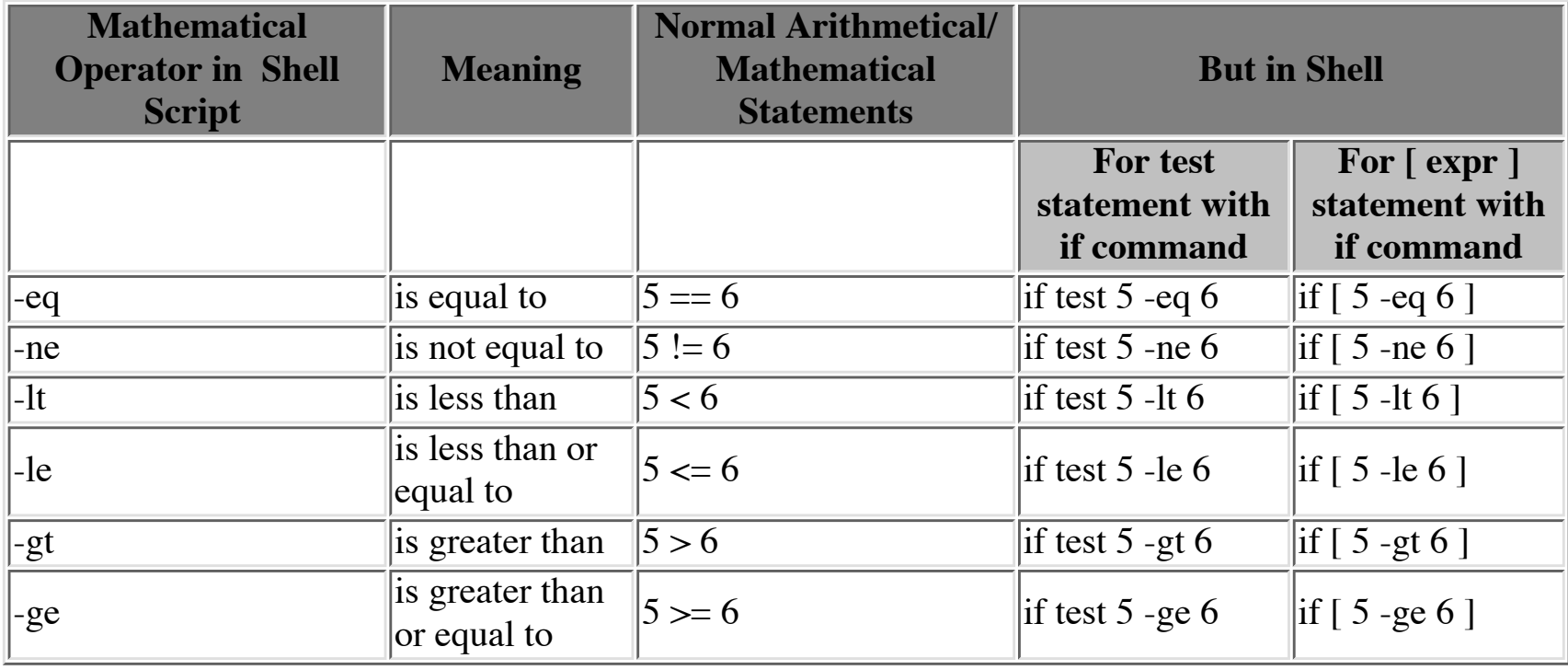

**NOTE:**  $==$  is equal,  $!=$  is not equal.

#### Lệnh test  $-$ greater than  $\mathcal{L}=\mathcal{L}^{\mathcal{L}}\left(\mathcal{L}^{\mathcal{L}}\right)$  ,  $\mathcal{L}^{\mathcal{L}}\left(\mathcal{L}^{\mathcal{L}}\right)$  ,  $\mathcal{L}^{\mathcal{L}}\left(\mathcal{L}^{\mathcal{L}}\right)$  ,  $\mathcal{L}^{\mathcal{L}}\left(\mathcal{L}^{\mathcal{L}}\right)$  ,  $\mathcal{L}^{\mathcal{L}}\left(\mathcal{L}^{\mathcal{L}}\right)$  ,  $\mathcal{L}^{\mathcal{L}}\left(\mathcal{L}^{\mathcal{L}}\right)$  ,

**• Các phép so sánh xâu** 

#### **For string Comparisons use**

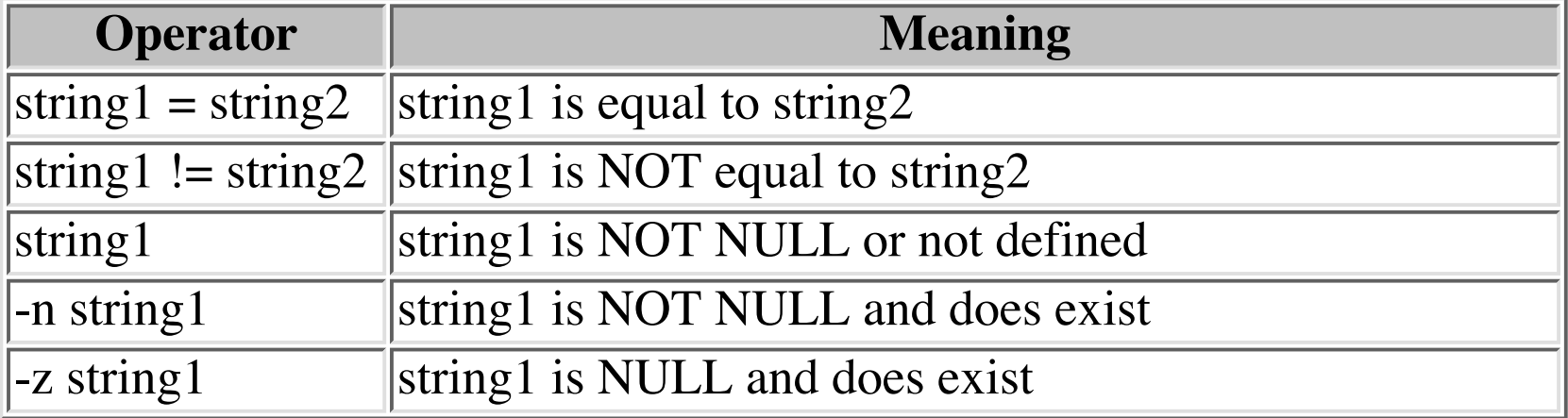

#### Lệnh test string 1 is not to string 1 is  $\mathsf{L} \mathsf{e}$  in the string to string  $\mathsf{L} \mathsf{e}$ string 1 string1 is NOT NULL of the NULL of the NULL of the NULL of the NULL of the NULL of the NULL of the NU

• Các phép kiểm tra file, thư mục  $\frac{1}{\sqrt{1-\frac{1}{2}}} \int_{0}^{\infty} \frac{1}{\sqrt{1-\frac{1}{2}}} \, \mathrm{d} \theta \, \mathrm{d} \theta \, \mathrm{d}$ -Cac phep kiem tra file, thư mục

**Shell also test for file and directory types**

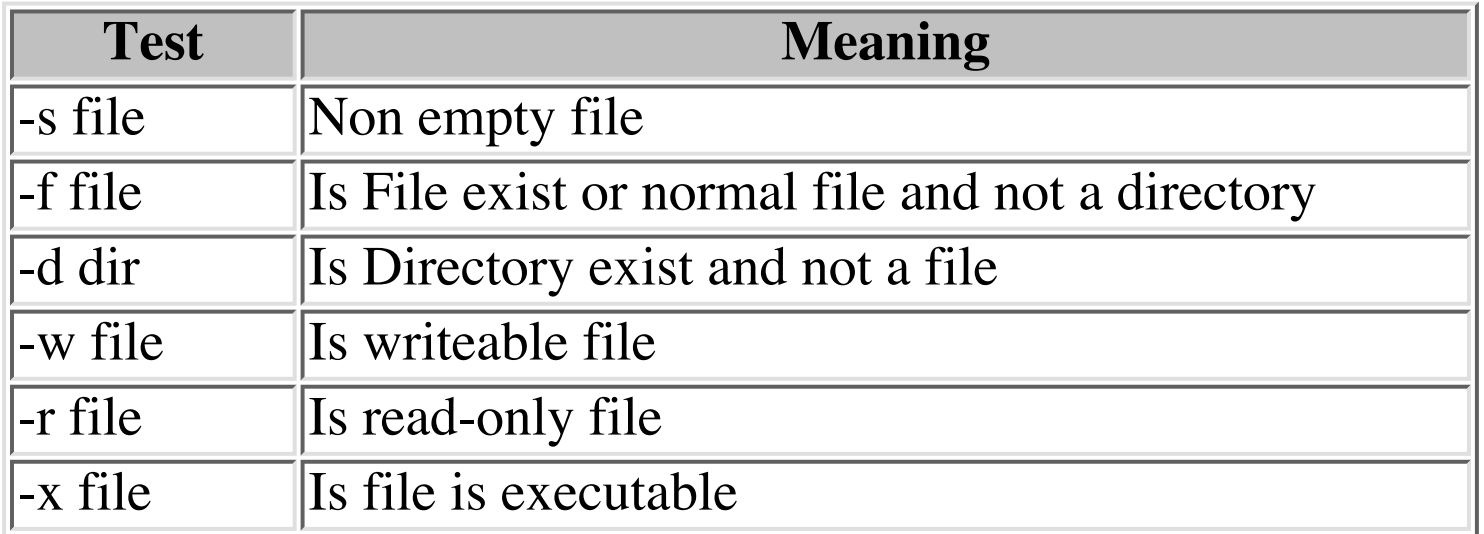

# Lệnh test

- Các phép toán logic:
	- $NOT: !$ 
		- ! Biểu\_thức
	- $-$  AND:  $-a$ 
		- Biểu\_thức\_1-a biểu\_thức\_2
	- $-$  OR:  $-r$ 
		- Biểu thức\_1-r biểu\_thức\_2

## Lệnh test

· Ví dụ tệp ispositive:  $\mathbf{r}_i = \mathbf{r}_i$  is the integral of  $\mathbf{r}_i$ 

```
#!/bin/sh
## Script to see whether argument is positive
#
if test $1 -gt 0
then
echo "$1 number is positive"
fi
```
• \$ ./ispositive 5 5 *number is positive* **\$ chmod 755 ispostive \$ ispostive 5**

## Cấu trúc lặp for

• Cú pháp for { variable name } in { list } do Các câu lệnh done Hoặc: for (( expr1; expr2; expr3 )) do Các câu lệnh done • Ví dụ tệp testfor for *i* in 12345 do echo "Welcome \$i times" done 

#### Cấu trúc lặp while  *command2 command3*

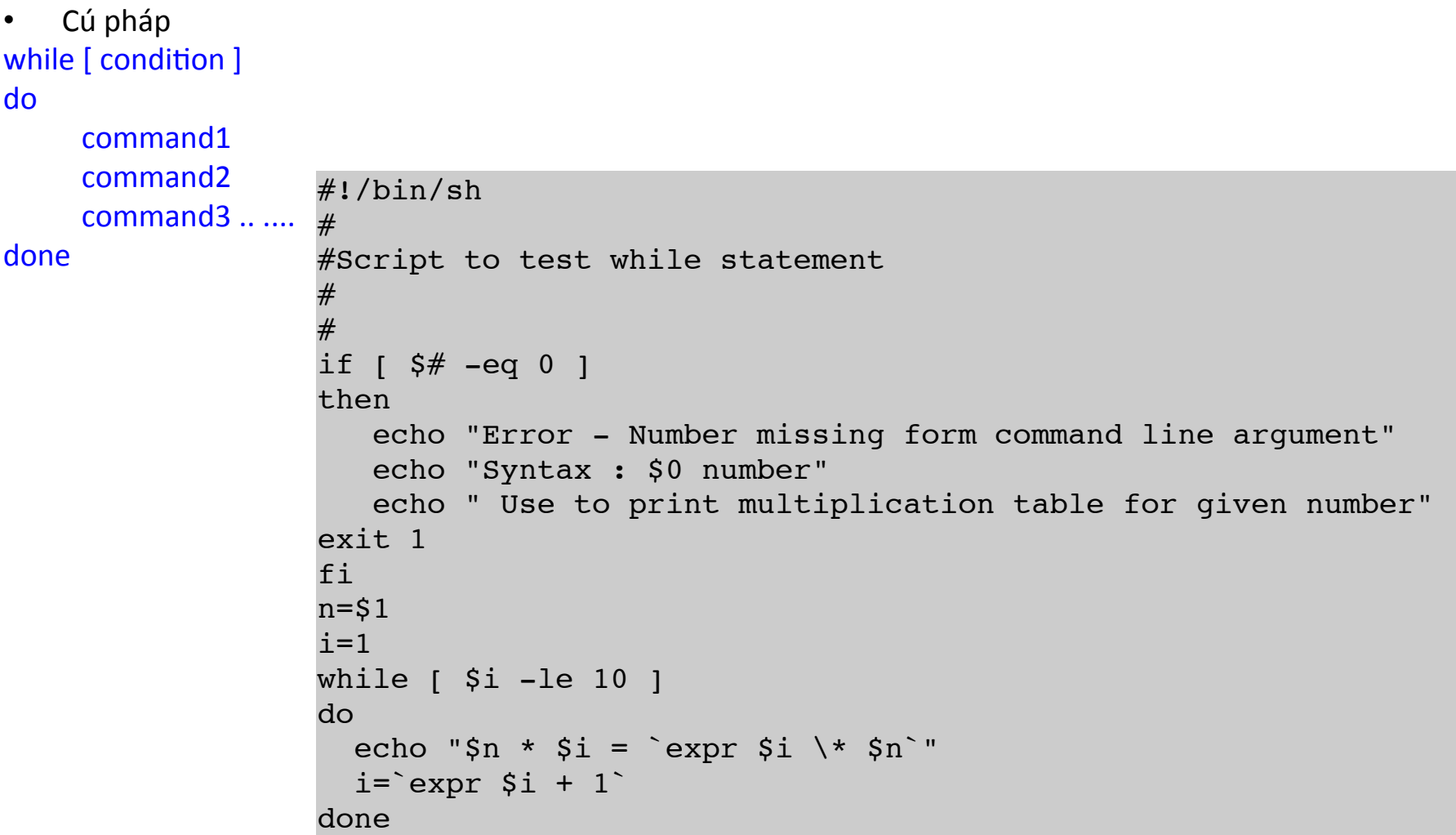

- Viết một chương trình thực hiện chức năng của lệnh ls, tuy thế lệnh mới sẽ liệt kê các thư mục con trước rồi mới đến các tệp
- Viết 1 chương trình nhận đường dẫn đến 1 tệp từ dòng lệnh và kiểm tra người chạy chương trình có quyền rwx trên tệp không

– VD: ./testrwx tệp 

- Viết 1 chương trình lọc danh sách các tệp nằm trong thư mục path mà người chạy chương trình có quyền đọc, ghi, thực thi
	- VD: ./listwrx path

### Cấu trúc case

• Cú pháp case *\$variable-name in*  $pattern1)$  command

 *... ..*  command;; pattern2) command

 *... ..*  command;;  $patternN)$  command

> *... ..*  command;;  *\*) command #default ... ..*  command;;

*esac*

### Cấu trúc case

```
# if no vehicle name is given
# i.e. -z $1 is defined and it is NULL
#		
# if no command line arg
if [-z \, \text{S1}]then		
       rental="*** Unknown vehicle ***"
elif [ -n $1 ]
then		
# otherwise make first arg as rental
       rental=$1		
fi		
case $rental in
       "car") echo "For $rental Rs.20 per k/m";;
       "van") echo "For $rental Rs.10 per k/m";;
       "jeep") echo "For $rental Rs.5 per k/m";;
       "bicycle") echo "For $rental 20 paisa per k/m";;
       *) echo "Sorry, I can not gat a $rental for you";;
esac
```
- Viết chương trình cho biết tên năm âm lịch của một năm dương lịch cho trước. Yêu cầu chương trình nhận năm dương lịch tại dòng lệnh.
- Ví dụ:
	- \$lunar\_year 2004
		- Giap Than
	- \$lunar\_year 2007 Dinh hoi
	- \$lunar\_year 2013 Quy ty

- Năm âm lịch gồm Can và Chi
	- Can (10): Giáp, Ất, Bính, Đinh, Mậu, Kỷ, Canh, Tân, Nhâm, Quý
	- Chi (12): Tý, Sửu… Tuất, Hợi.
	- Mỗi năm Can tăng thêm 1, Chi tăng thêm 1 so với năm trước
	- Biết là 2015 là Ất Mùi
	- \$lunar year 2013

- Viết chương trình gọi chương trình lunar\_year và in ra bảng các năm dương lịch từ 1990 đến 2020 và tên năm âm lịch của chúng
- Viết chương trình liệt kê nội dung của một thư mục (được nhập vào từ dòng lệnh), giống lệnh Is nhưng liệt kê các thư mục con trước, các tệp sau.

- Tạo chương trình nộp bài "nop\_bai" hoạt động như sau
	- Khi người dùng đăng nhập vào hệ thống với tên người dùng, ví dụ là tuananh, chương trình cho phép:
		- Nếu người dùng chạy
			- $-$ \$nop bai tep1 tep2
			- $-$  Chương trình copy các tệp vào thư mục:  $\gamma$ /baitaplinux.
			- $-$  Chương trình lưu nhật ký thao tác vào file  $\gamma$ /baitaplinux/log.txt

Tuananh 12:30 04-1-2015 nop bai tep1 tep2

- Tạo chương trình nộp bài "nop\_bai" hoạt động như sau
	- Khi người dùng đăng nhập vào hệ thống với tên người dùng, ví dụ là tuananh, chương trình cho phép:
		- Nếu người dùng chạy
			- \$nop\_bai tep1 tep2
			- Chương trình copy các tệp vào thư mục: /home/baitaplinux.
		- Người dùng này không sửa được bài của người dùng kia.
		- Người dùng có thể xem lại danh sách các bài mà mình đã nộp và thông tin
		- Ngừoi dùng không thể xem được các bài đã nộp của người dùng khác (cả danh sách và nội dung)
		- Người dùng có thể nộp lại bản mới (xóa bản cũ)
		- Người dùng có thể lấy lại bài của mình về xem lại nội dung.
		- Ghi nhật ký vào file log.txt các lần chương trình nop bai được chạy: ai chạy, ngày giờ nào, câu lệnh gì
		- Chương trình có thể có chức năng khác mà bạn thấy cần thiết.